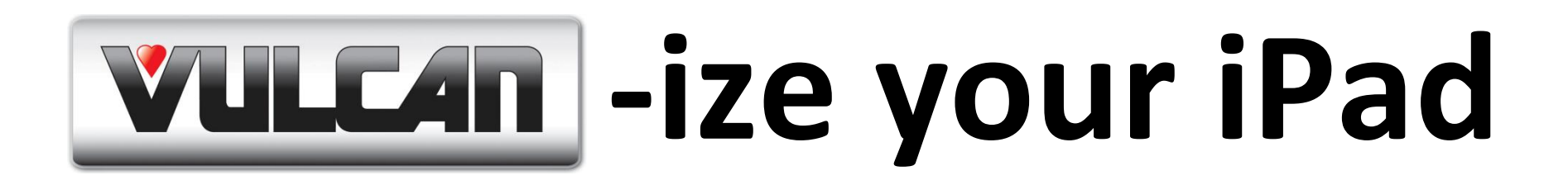

**Included are instructions on optimizing options for your iPad that should increase your productivity and make your Sales presentations "iPad-tastic".**

- **O** SlideShark
- **iPad Videos**
- **WULLAN WWOLF Berkel Resource Center**
- **Safari**

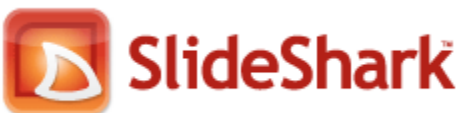

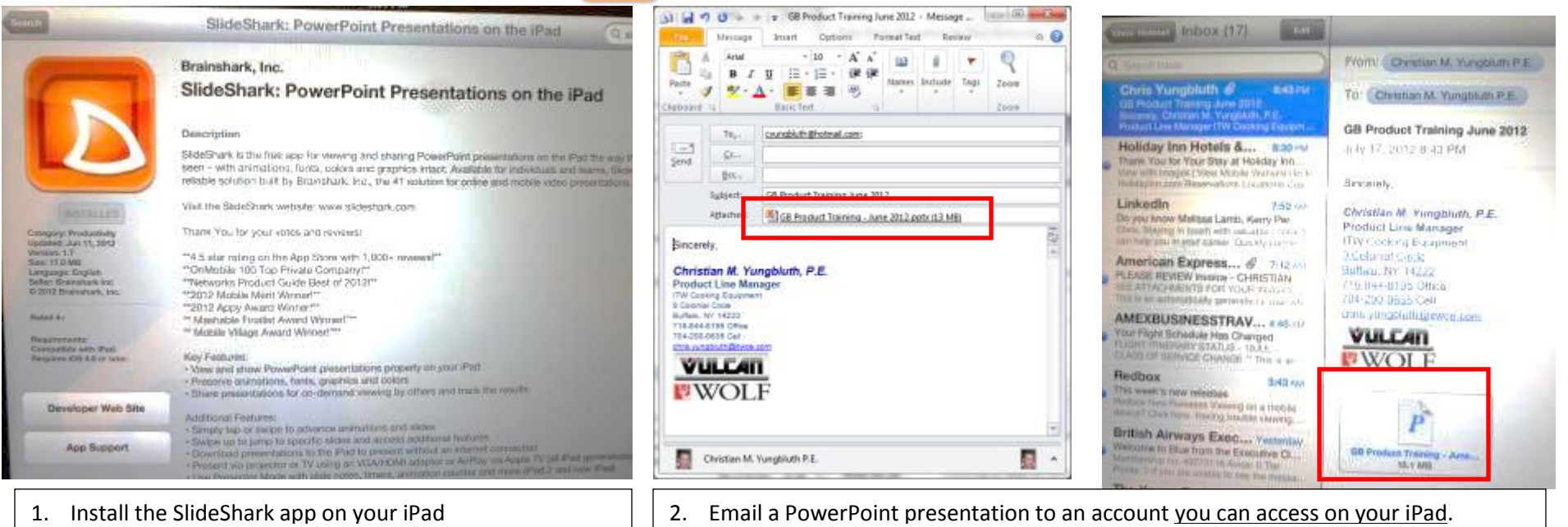

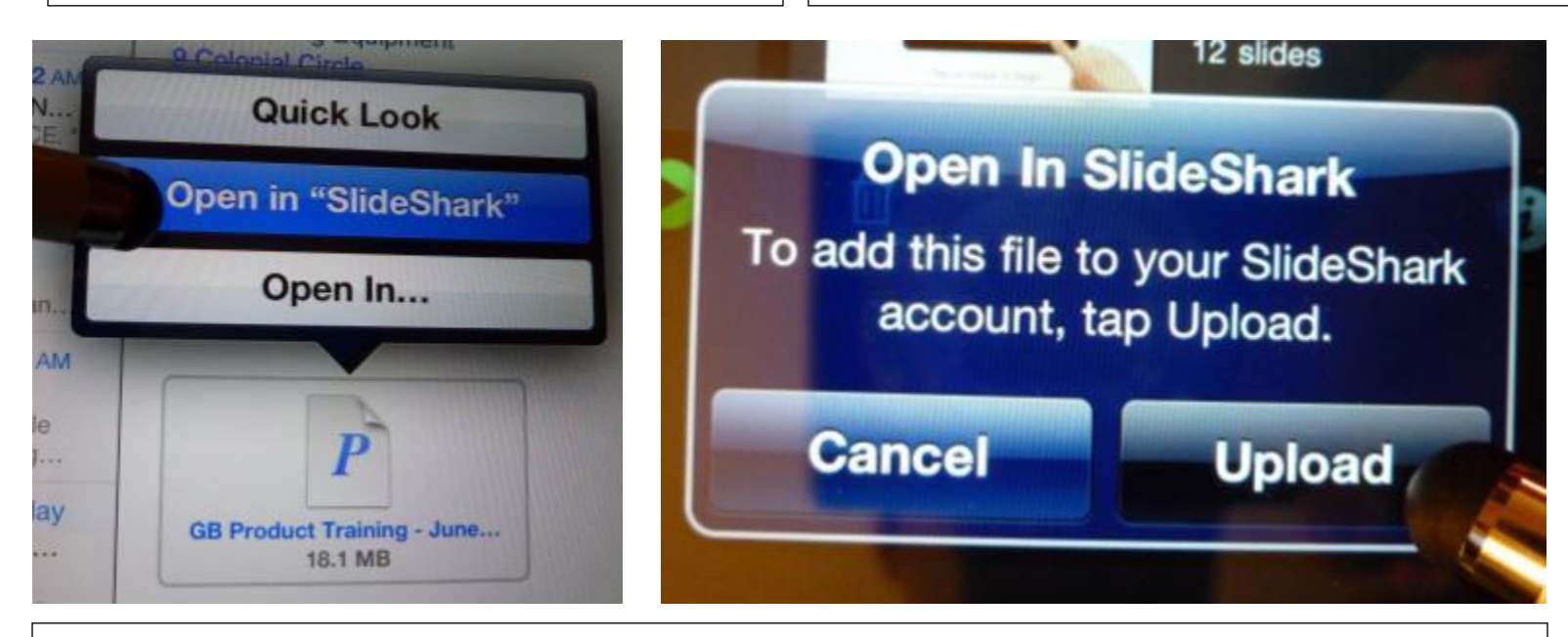

3. From your email, press and hold on the file and choose to open in SlideShark. This will activate SlideShark, and you must then choose to 'Upload' the file to SlideShark

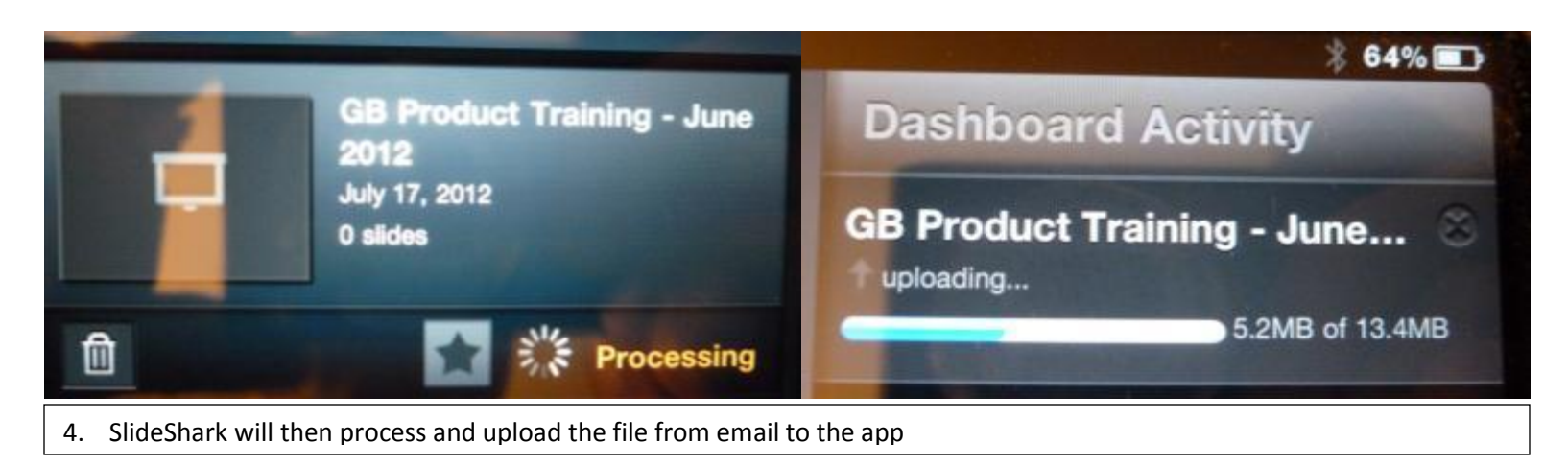

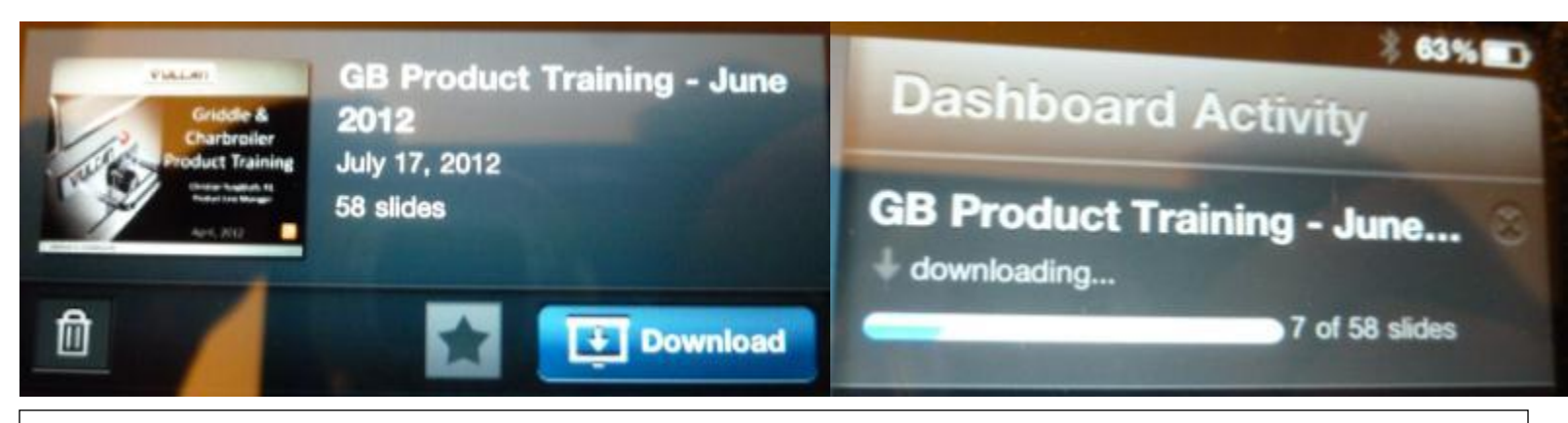

5. Once uploaded, the file is then *downloaded* (processed) by SlideShark, converting it to SlideShark native format

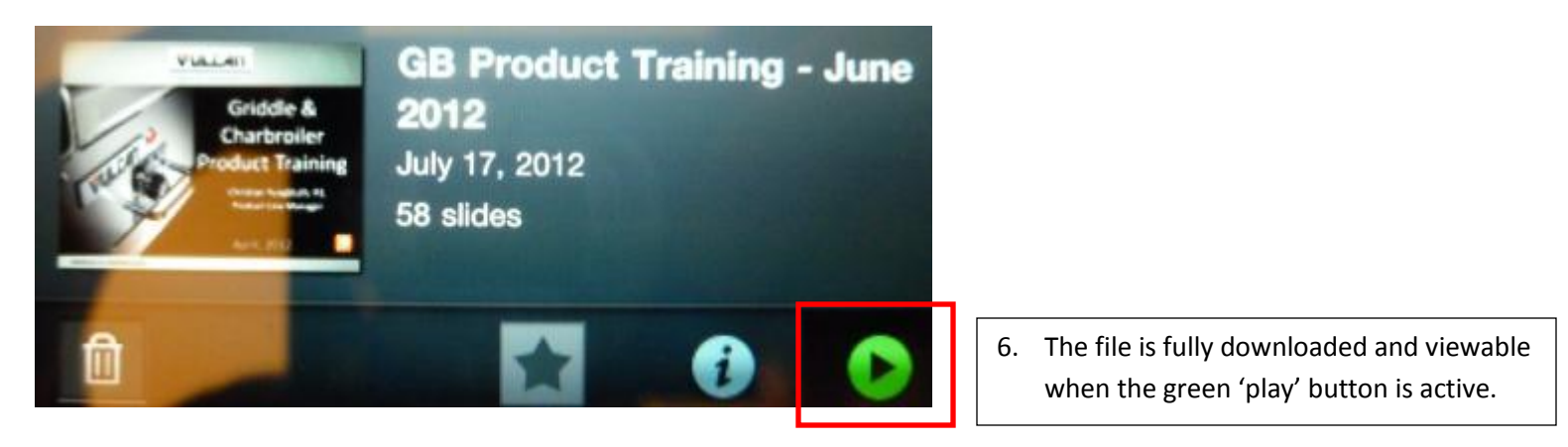

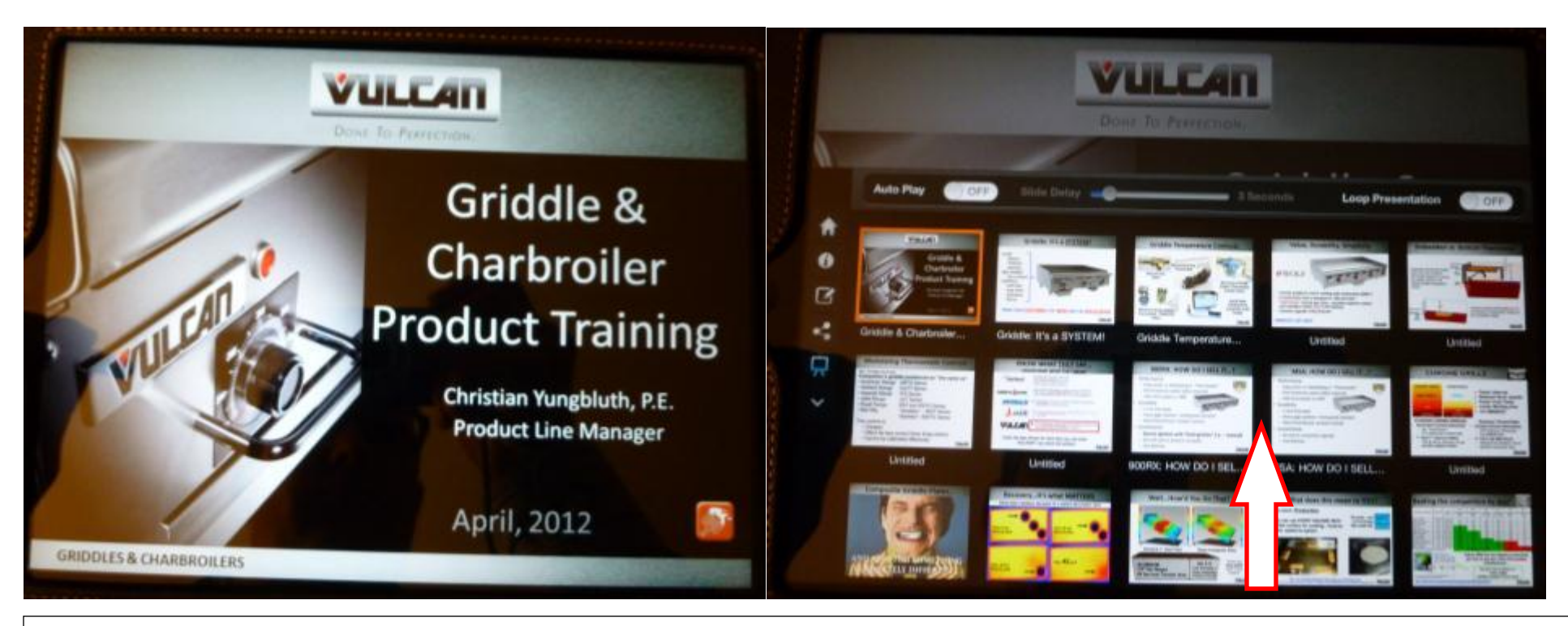

7. The presentation is now ready to use, and will act and transition exactly as it would on a normal computer. By swiping up from the bottom of the screen the individual slides can be viewed and selected to rapidly transition during sales presentations. For more information see<http://www.slideshark.com/>

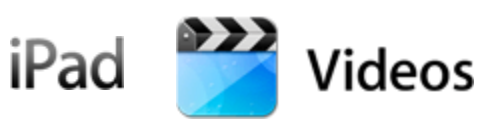

1. Install and open Apple iTunes software on your computer desktop [\(http://www.apple.com/itunes/\)](http://www.apple.com/itunes/)

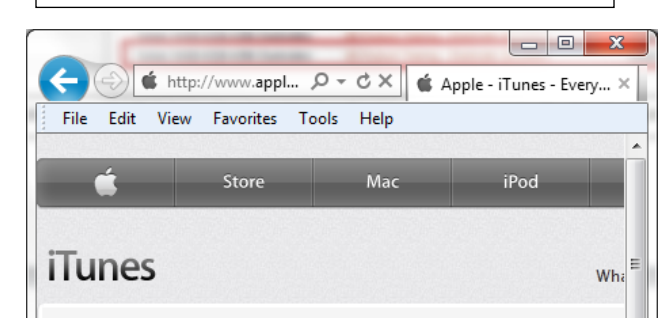

## Entertain all the possibilities.

With iTunes in the Cloud, the music, apps, and books you purchase automatically appear on all your devices. Or you can download only the stuff you want - including movies and TV shows - to just the devices you want. It's all part of iCloud and iTunes 10.7.

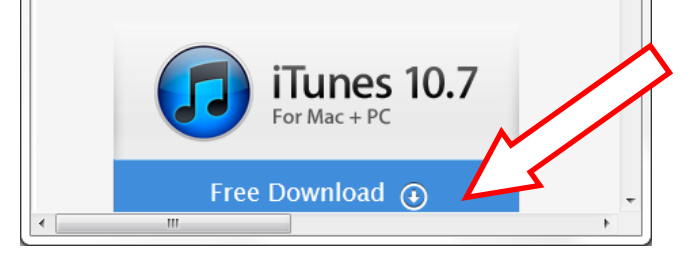

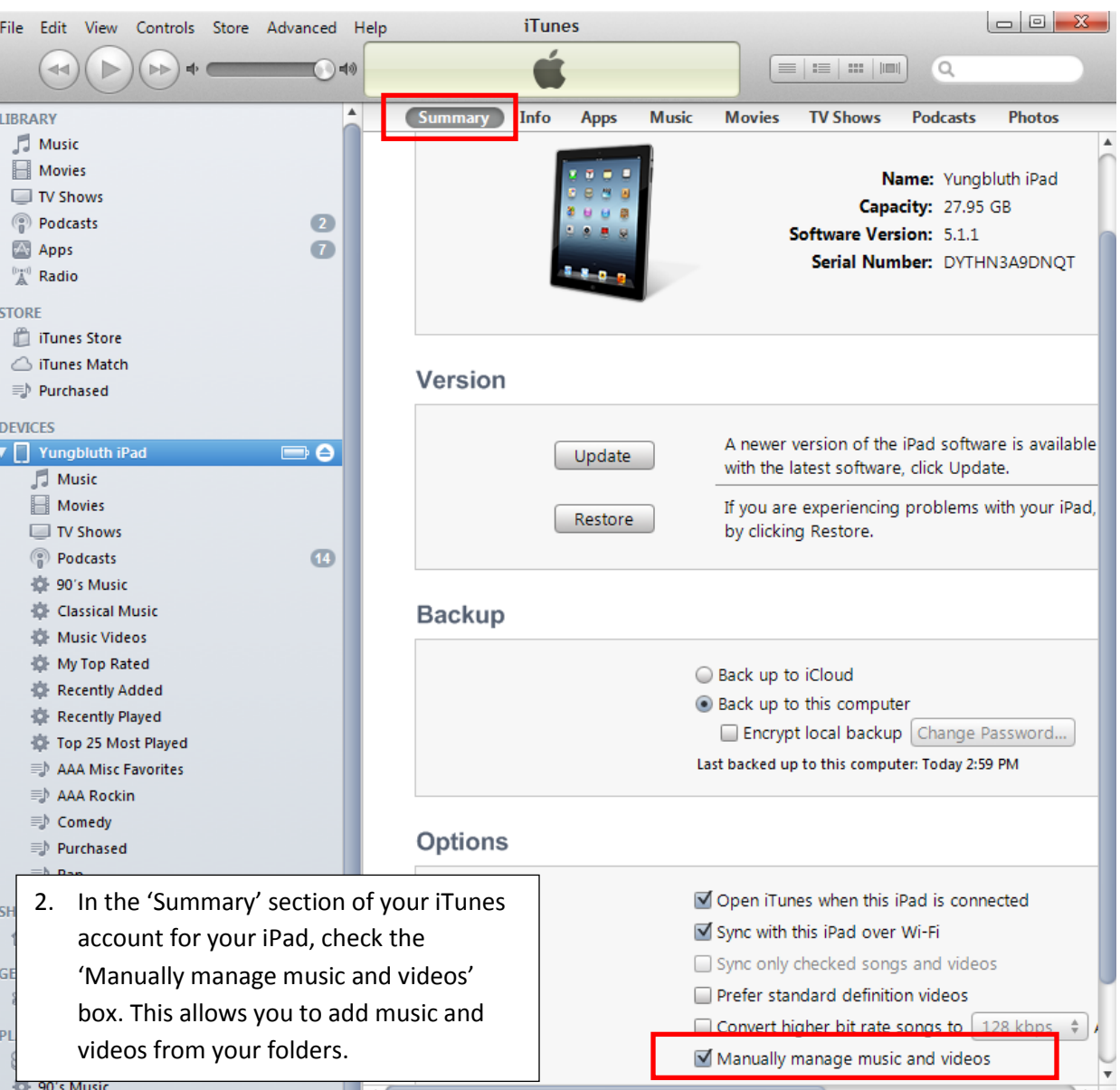

3. Open iTunes on your computer desktop AND open the directory where the videos are stored that you would like to add to your

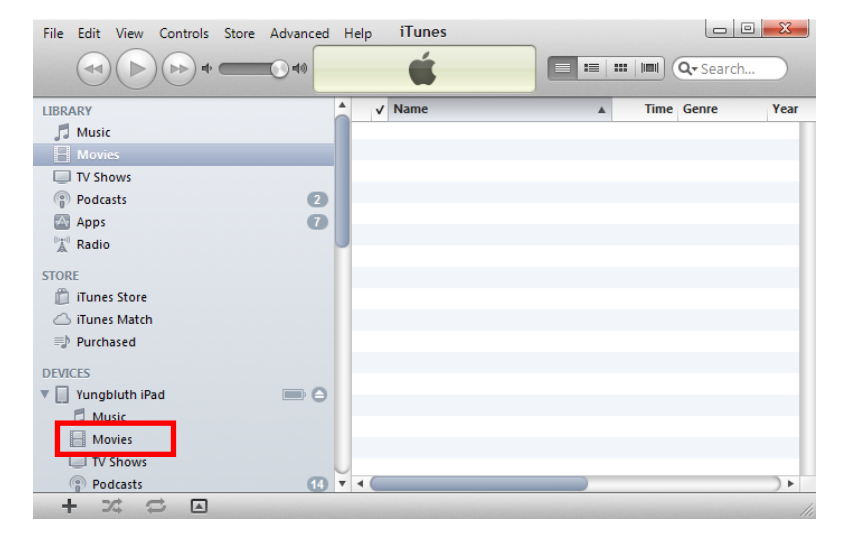

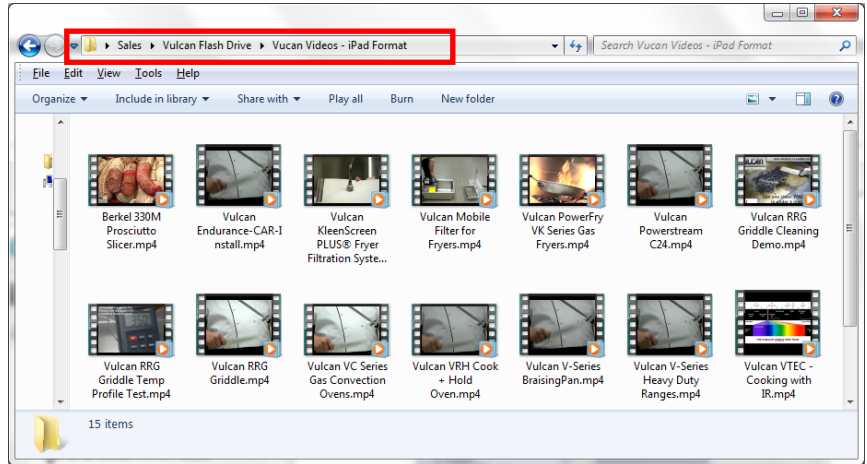

5. Drag video files from the directory selected to your iPad Movies section.

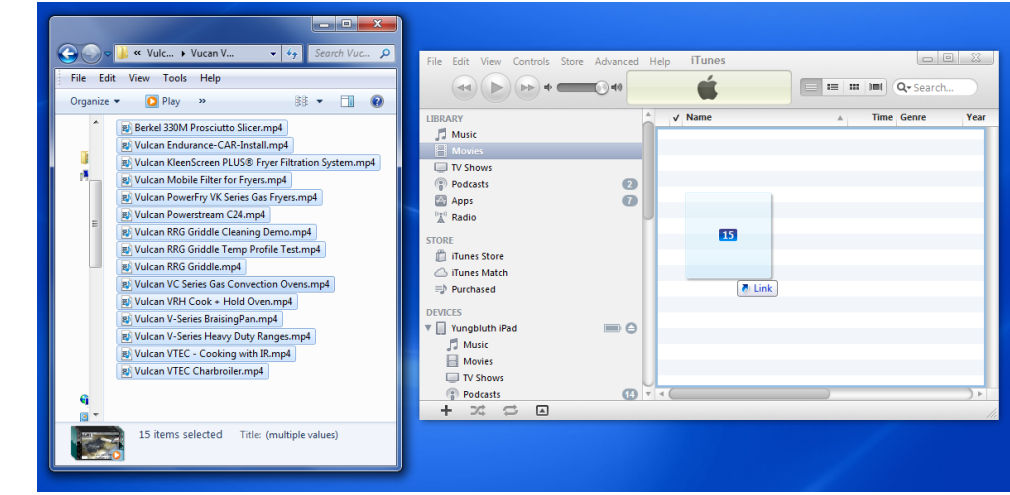

4. Movies will synchronize to iPad, and can now be viewed in the 'Videos' application.

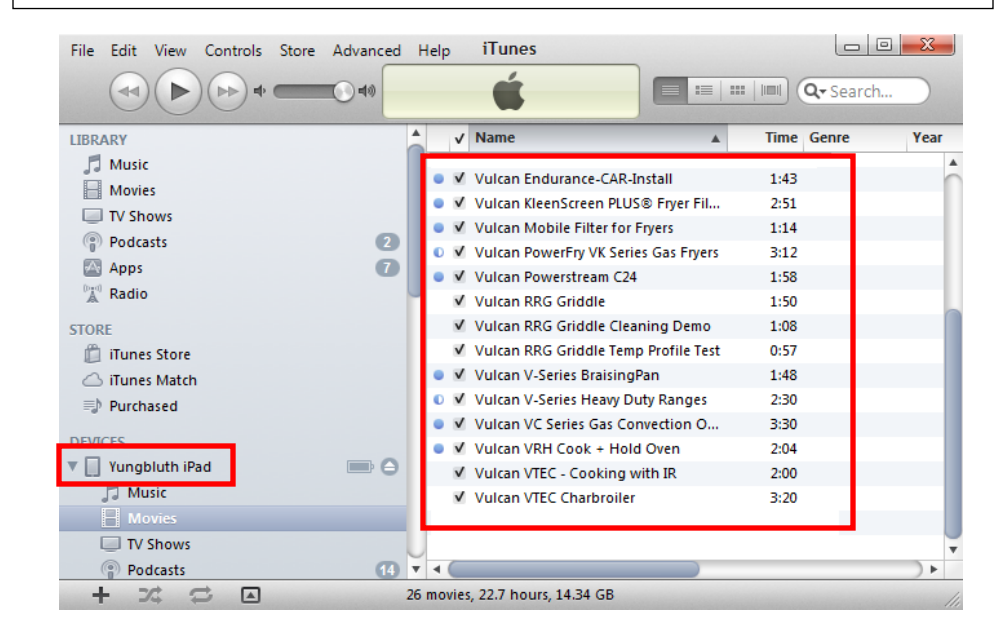

## **VULLAIT WWOLF Berkel Resource Center**

1. Go t[o www.vulcanequipment.com](http://www.vulcanequipment.com/) and click on Resource Center in the top bar

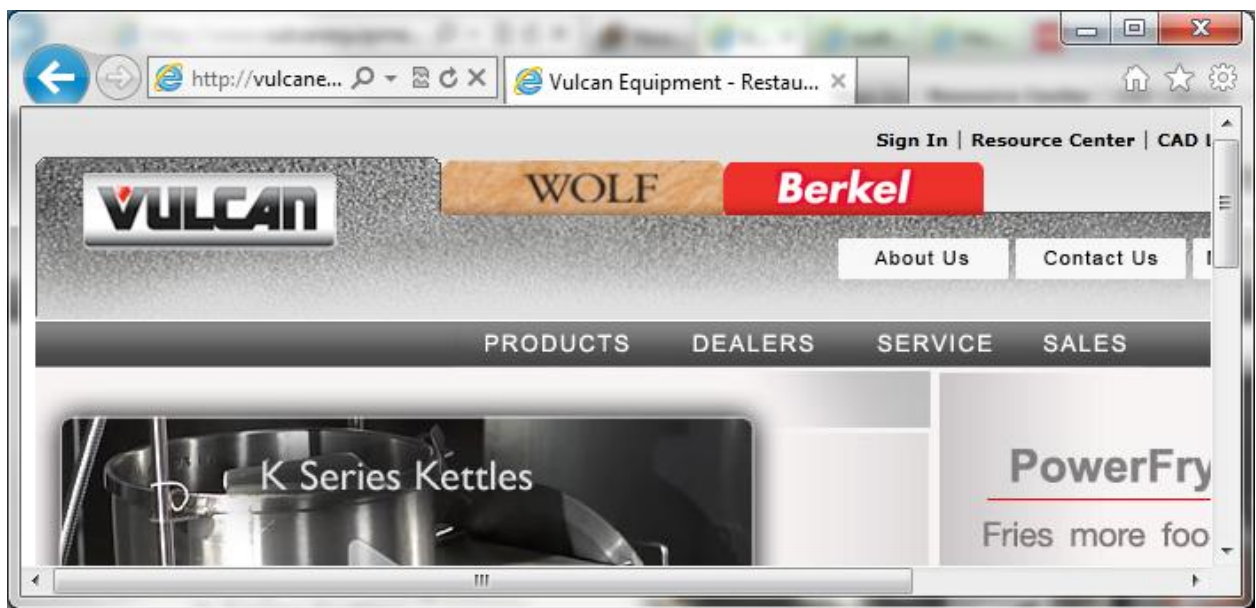

2. These presentations and other sales/promotional material can be downloaded from the Resource Center at VulcanEquipment.com – go to the Product Line Sites and look under Training Tools.

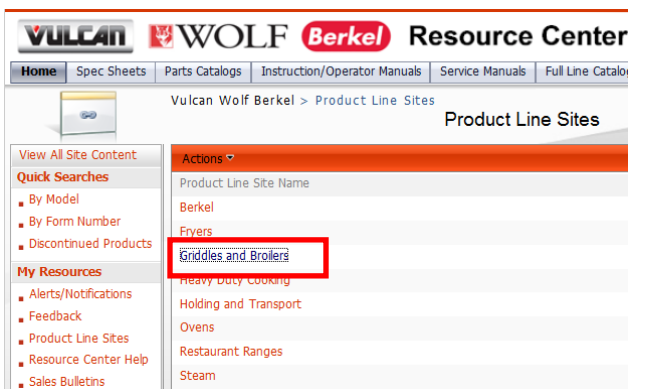

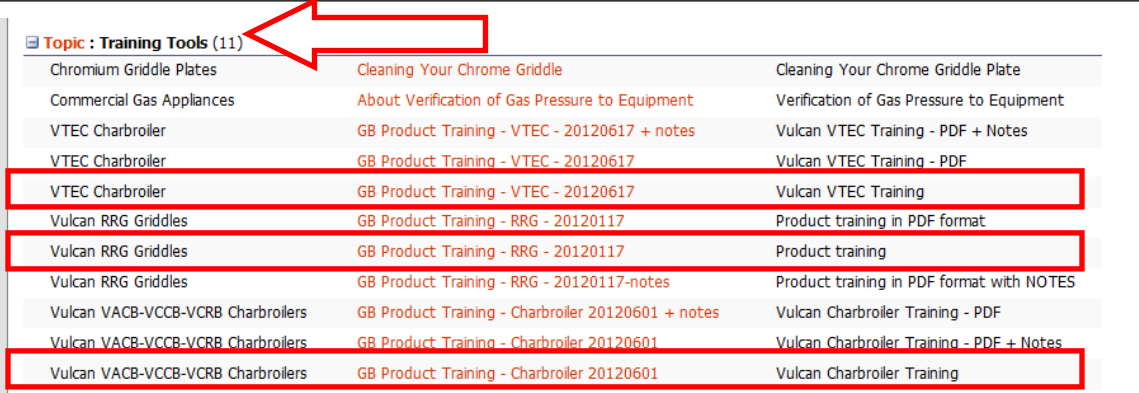

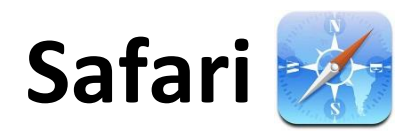

1. The Safari browser comes standard on iPad, and having Bookmarks established to key websites will improve your organization and execution.

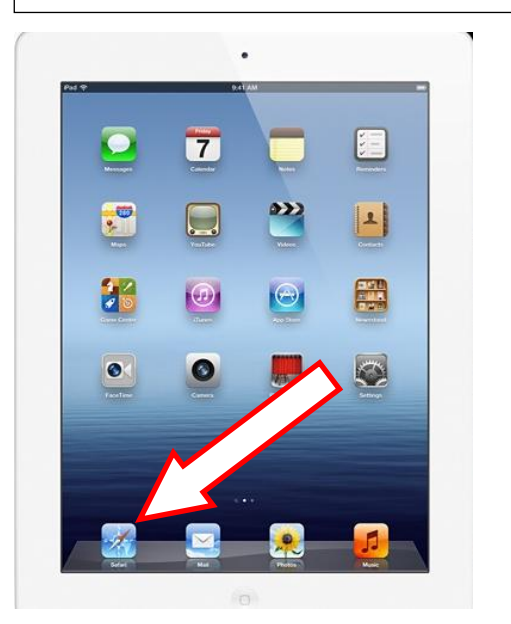

2. Visit and bookmark websites that will have value to you're and your business so they're readily available. See below how to add a bookmark.

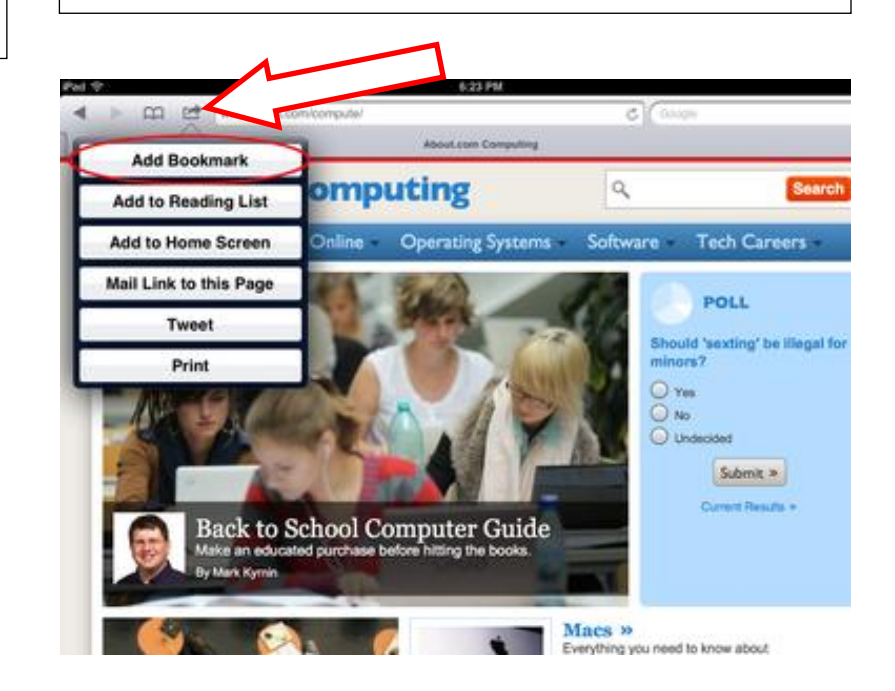

3. Recommended sites to bookmark for your convenience: [www.vulcanequipment.com](http://www.vulcanequipment.com/) – primary Vulcan site [www.vulcanequipment.com/vtec](http://www.vulcanequipment.com/vtec) - Will automatically fire up the VTEC calculator [www.vulcanequipment.com/powerfry](http://www.vulcanequipment.com/powerfry) - VK Fryer product page. Calculator accessible from here <http://www.youtube.com/user/VulcanFEGVideos/featured> - Vulcan FEG YouTube channel [https://xs.moorewallace.com](https://xs.moorewallace.com/) – CustomPoint literature login <http://en.wikipedia.org/wiki/Griddle> - Wikipedia entry for 'Griddle'